Paper craft models need paper with a certain stiffness. We recommend Canon Matte Photo Paper (MP-101).

For Origami and Chiyogami, we recommend Canon Super White Paper.

To print out the file with Adobe Reader, click on [Properties] in the print window and then click on [Page Settings]. For details, check the printer settings given below.

Note: With Adobe Reader, in order to print out with the correct layout, you need to go into [Page Handling] and turn OFF [Page Scaling].

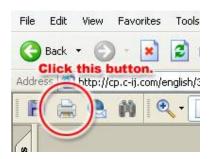

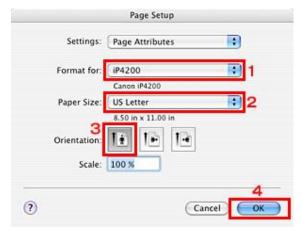

## STEP1:

Set the printer. From the [File] menu, select [Page Setup] to display the Page Setup window. Under [Format for], check that the printer you are using appears in the [Name] field. In the [Paper Size] pull down menu, set the required paper size and orientation information and click [OK].

## STEP 2:

From the menu bar, select [File] and then [Print] to display the Print window.

In the [Copies and Pages] pull down menu, select [Quality & Media]. From the [Media Type] pull down menu, select the type of paper you are going to use.

For Paper craft, we recommend Matte Photo Paper (MP-101) and High-Resolution Paper (HR-101).

If you are using Super White Paper for Origami, set the [Media Type] to plain paper.

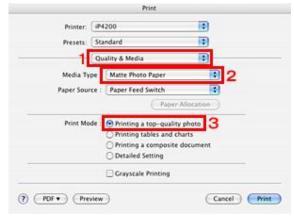

Under [Print Mode], select [Printing a top-quality].

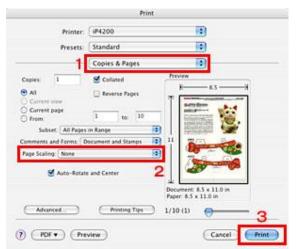

## STEP 3:

Use the printer settings pull down menu to set [Copies & Pages].

From the pulldown menu, page scaling to [None]. This completes the settings for printing.

Click on [Print] to start printing.

Have fun with paper craft!

Once you've finished printing, you can start making your Paper craft model!